# **VIDEO INTELLIGENCE** D V R - S 5 9 7 Q U I C K IN STALLATION GUIDE

## **STEP 1**

Locate placement of the camera inside the vehicle. Best location is center of the windshield toward the passenger side. *Note*: The camera should be no more than 2" below the wiper line.

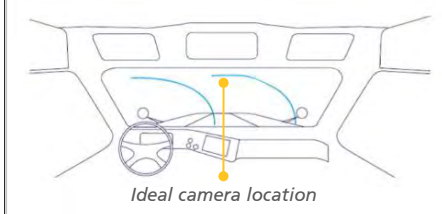

Use the supplied alcohol swab to clean the mounting location, then wipe with a clean, dry cloth. Screw the mount ball

joint section into the camera's threaded hole and tighten. Remove the tape covering on the mount, align it with the chosen location, press gently and hold for 10 seconds. Level the camera, aim it forward and tilt down 5°.

## **STEP 2**

Connect the camera cable to the extension cable as show below. Route the extension cable under or along the headliner to the intended DVR

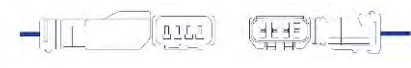

 *Camera (female) Ext. Cable (male)*

## **STEP 3**

Locate placement of the DVR antenna in the vehicle with a clear view of the sky, away from any metal that may cause interference. Attach with double-sided tape and route the antenna cable to the intended DVR location and connect it to the DVR's 'antenna input'.

**RANSFORMING THE WAY THE WORLD WO** 

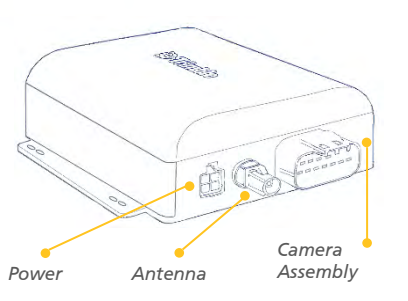

## **STEP 4**

*CIGARETTE LIGHTER ADAPTER* Connect the square end of the cigarette lighter adapter cable into the DVR's 'power input'. You will hear a click when proper connection has been made.

#### *DISCRETE WIRING*

Connect the square end of the power cable into the DVR's 'power input'. Locate the vehicle's fuse panel. Connect the white wire to Ignition, black wire to Ground and red wire to Constant (vehicle makes and models will vary – check owner's manual to confirm power connections).

## **STEP 5**

Connect the camera assembly cable into the DVR's 'camera assembly input'. Once the camera assembly cable is connected to the DVR, connect the female end of the extension cable to the camera assembly cable labeled '1'. It is important the extension cable is connected to '1' (Channel 1) for proper viewing in the Video Portal.

## **STEP 6**

Locate placement of the DVR. Depending on vehicle make/model, you may choose to mount on the surface of the dash panel, overhead storage compartment, doghouse or glove box.

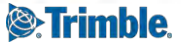

## **VIDEO INTELLIGENCE** D V R - S 5 9 7 Q U I C K IN STALLATION GUIDE

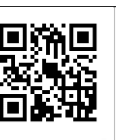

Make sure the mount surface is clear of any dust. Using the supplied hook and fastener tape, peel off one side of the tape to expose the adhesive and apply sticky-side down

to the mount surface. Next, remove the tape facing up to expose the other adhesive side and firmly apply the DVR on top. Make sure the DVR is securely fastened. If installed correctly, the LED panel will look like the image to the right.

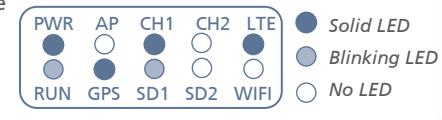

## **ACTIVATION**

4400 Baker Road

Minnetonka, MN 55343-8684

**STEP 1:** Navigate to **https://dvr.pnetvi.com** or scan QR code.

**STEP 2:** Enter the Customer ID (CID). If your CID is unknown, contact your system administrator.

**STEP 3:** Enter the password, press '**LOGIN'** (The password can be found under the Admin tab of the VI Portal)

**STEP 4:** Enter the DVR Serial Number, '**SEARCH**'. The following screen appears:

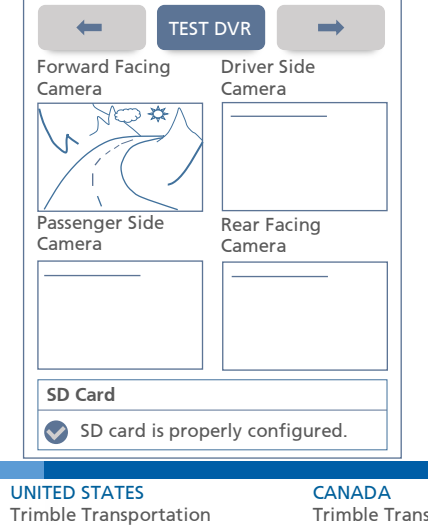

**STEP 5:** Enter the CID. In the DSN (Device Serial Number) field, enter the serial number of the Vehicle Gateway.

**STEP 6:** Enter the Vehicle's ID number. You will want this to match your fleet management system.

**STEP 7:** Select 'eFetch' under 'TRIGGER TYPE'.

**STEP 8:** Toggle the camera(s) being activated 'ON', press '**PAIR**'.

**STEP 9:** DVR paired successfully! Confirm the settings in the dialogue box.

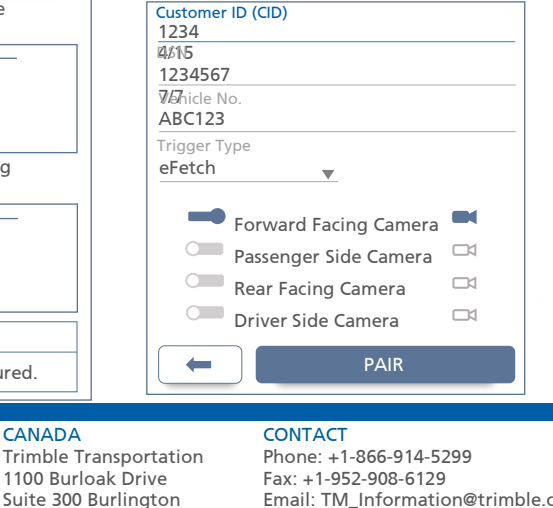

Ontario, Canada L71 6B2 Email: TM\_Information@trimble.com Web: **mobility.trimble.com**

 © 2018, Trimble Inc. All rights reserved. Trimble, the Globe & Triangle logo are trademarks of Trimble Inc., registered in the United States and in other countries. Video Intelligence is a trademark of Trimble Inc. All other trademarks are<br>the property of their respective owners. This information is subject to change without notice. Printed 11/18